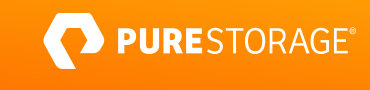

ASSOCIATE EXAM GUIDE

# **Administration Associate**

Exam Number: PCADA\_001

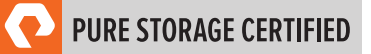

# **Contents**

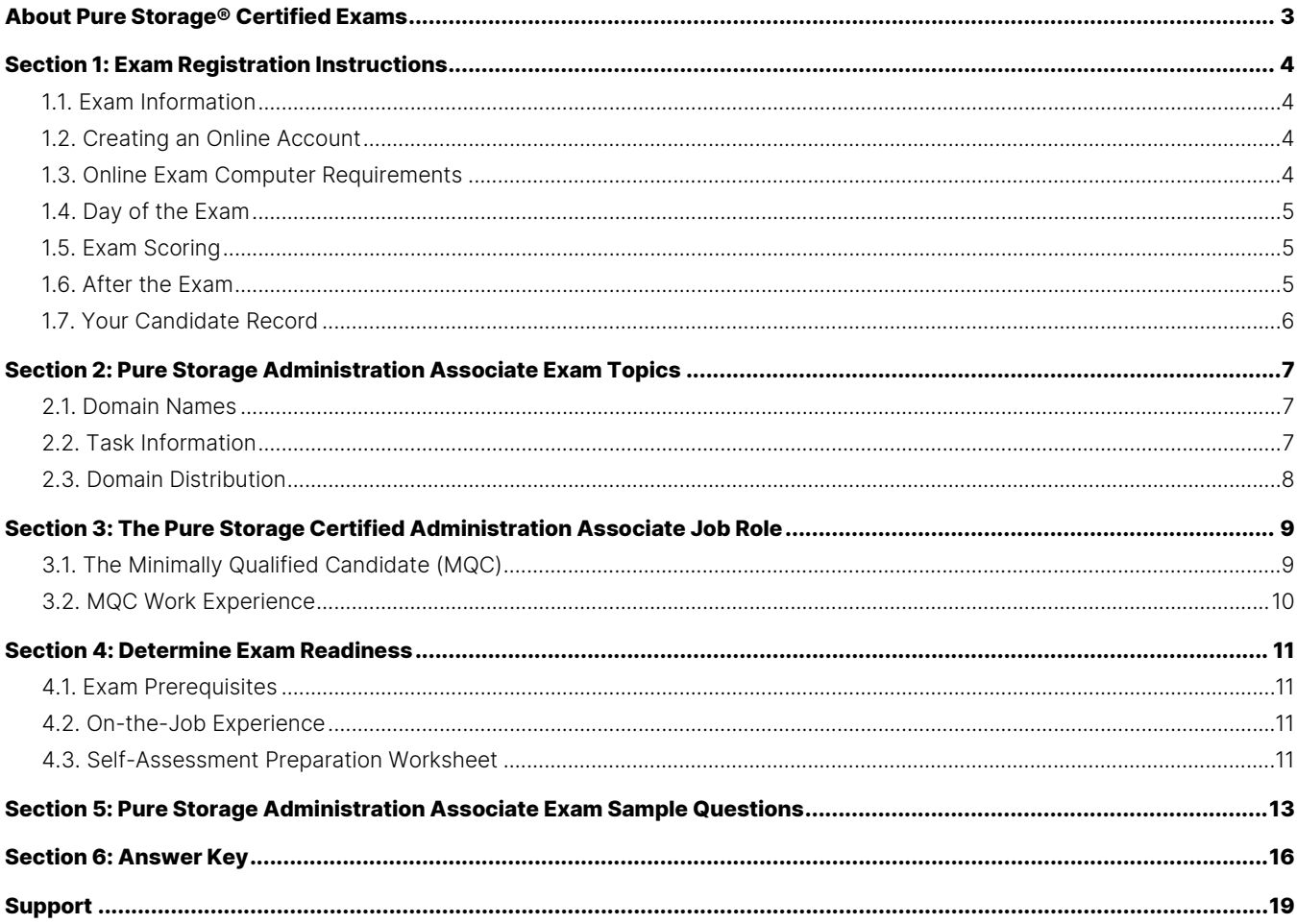

# <span id="page-2-0"></span>**About Pure Storage® Certified Exams**

To be a Pure Storage Certified Administration Associate is to demonstrate foundational knowledge of how to manage the Pure Storage array. Pure Storage's Certification exams have been developed following industry best practices to strive for reliable and valid test score interpretations.

#### **This guide has two purposes:**

- to provide you with the recommended preparations for the Pure Storage Administration Associate Exam, and
- to help you determine if you are ready to sit for the exam.

This guide outlines the knowledge, skills, and abilities required of a "minimally qualified candidate" for a specific job role, which will be evaluated in the exam.

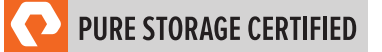

# <span id="page-3-0"></span>**Section 1: Exam Registration Instructions**

#### <span id="page-3-1"></span>**1.1. Exam Information**

- Exam name: Pure Storage Administration Associate
- Exam number: PCADA\_001
- Exam cost: \$129 (US Dollars)
- Number of questions: 60
- Question types: Multiple Choice (four or five options; one, two, or three correct answers)
- <span id="page-3-2"></span>• Time limit: 120 minutes

#### **1.2. Creating an Online Account**

- 1. Go to the [ExamStudio Storefront.](https://portal2.examstudio.com/exams/?i=kpAKBTg1AKiywdMR%2fdxLXA%3d%3d)
- 2. Select "Pure Storage Administration Associate".
- 3. Either confirm the scheduling process or log in. The system will automatically recognize if you are eligible and will allow you to move forward.
- 4. Log in to your candidate dashboard and click "Schedule" under the Actions tab.
- 5. Select the appropriate time zone; then, select the date and time you want to take the exam. Please note that exams require a 24-hour lead time to schedule. The earliest date on which you can make a reservation is the next business day.
- <span id="page-3-3"></span>6. Complete a technical compatibility check by visiting<https://go.proctoru.com/testitout>

#### **1.3. Online Exam Computer Requirements**

Your computer must meet the minimum requirements of ProctorU, including:

- A stable broadband internet service with a download speed of at least 12Mbps down and 3Mbps up
- Chrome or Firefox web browser. Download ProctorU extensions: [Chrome](https://chrome.google.com/webstore/detail/proctoru/goobgennebinldhonaajgafidboenlkl) or [Firefox](https://www.proctoru.com/firefox)
- Webcam
- Microphone

To check if your computer meets the minimum requirements of the exam provider, visi[t https://go.proctoru.com/testitout.](https://go.proctoru.com/testitout) To watch a video on how ProctorU works, please click here.

You will be prompted to download and run a LogMeIn Rescue applet file that will bring up a chat box to allow you to text with your proctor. If prompted, be sure to click "Open" or "Allow" to give the file permission to run. When the chat box says "Waiting," it means that you are in the queue waiting for your proctor.

**TIP:** If your status shows "Waiting," do not re-download the applet file. You will be put back at the end of the queue. For more information on what to expect on the day of the exam, please visit this [link.](https://support.proctoru.com/hc/en-us/articles/360043565051-Exam-Day-What-to-Expect)

#### <span id="page-4-0"></span>**1.4. Day of the Exam**

#### **Requirements:**

- You must provide one form of government-issued photo ID (e.g., driver's license, passport).
- If you do not provide acceptable proof of identification via webcam to the proctor prior to the exam, you will not be allowed to take the exam. No refund or rescheduling is provided when an exam cannot be started due to failure to provide proper identification.
- You must also consent to have your photo taken. The ID will be used for identity verification only and will not be stored.
- You must be in a private, well-lit environment such as a conference room or home office.
- You must close all third-party programs and unplug any secondary monitors.
- The proctor will ask you to show your desk and surroundings before your exam can start.
- You cannot consult notes or books during the exam. The proctor will not allow the use of documents, materials, or websites during the exam.
- Make sure you have downloaded the ProctorU extension for eithe[r Chrome](https://chrome.google.com/webstore/detail/proctoru/goobgennebinldhonaajgafidboenlkl) or [Firefox.](https://www.proctoru.com/firefox)

#### **Log in to Launch the Exam**

To launch the exam, log in to your **ExamStudio account**.

- 1. Enter your login credentials.
- 2. Click "Start Exam" under the Actions tab on your dashboard.

**NOTE:** The timer for your exam does not start until the proctor launches the exam. You will have 120 minutes to complete the exam. You may start your exam once the countdown timer reaches 0:00:00. If you do not start your exam within 15 minutes of this time frame, the system will automatically mark you as a No-Show and you will not be able to take your exam.

#### **Special Considerations**

- To reset a forgotten password, visi[t https://portal2.examstudio.com/ResetPassword.aspx?id=100106.](https://portal2.examstudio.com/ResetPassword.aspx?id=100106) Once you reset your password, you can log in via your [candidate portal.](https://portal2.examstudio.com/default.aspx?ReturnUrl=%2f%3fid%3d100106&id=100106)
- For additional questions regarding ProctorU, please visit thi[s link.](https://support.proctoru.com/hc/en-us/categories/115001818507)
- For any other additional questions or concerns, please contact the Pure Storage certification team at [certadmin@purestorage.com.](mailto:certadmin@purestorage.com)

#### <span id="page-4-1"></span>**1.5. Exam Scoring**

- One point is awarded for each correct answer to a single-response or multi-response question.
- <span id="page-4-2"></span>• No points are awarded for either incorrectly answered or unanswered single-response or multi-response questions.

#### **1.6. After the Exam**

Your candidate record will be updated with the results of your exam 24-48 hours following the exam. Please see Section 1.7 of this exam guide for instructions on how to review your candidate record.

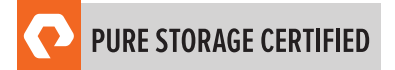

#### **If You Pass:**

Your candidate record will have an eCertificate when you achieve a certification, as well as a Pure Storage certification logo for this exam. A certification is valid for 2 years, and, upon expiration, you will need to take the exam again.

#### **If You Fail:**

You will need to wait 72 hours to re-schedule the exam.

### <span id="page-5-0"></span>**1.7. Your Candidate Record**

To access your candidate record, visit [https://www.certmetrics.com/purestorage/login.aspx.](https://www.certmetrics.com/purestorage/login.aspx) From here, you will be able to access your score report(s).

The first time you log in, you will need to create an account.

#### **To create an account:**

- 1. Click "Never logged in before?" on the landing page.
- 2. Enter either your email address or data from your score report, as shown below.

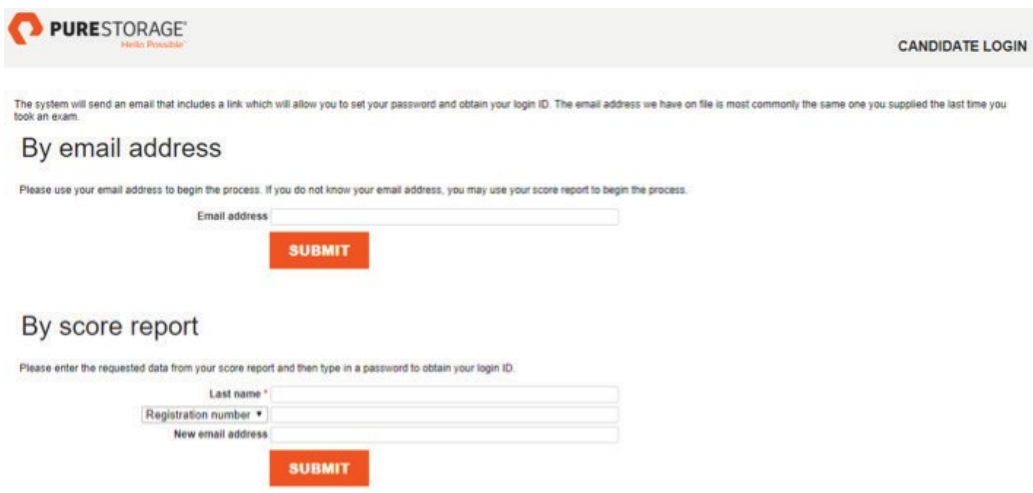

3. You will receive an email with instructions on how to access your account.

Once you create your account, you will be able to log in with your login ID and password.

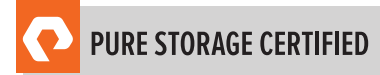

# <span id="page-6-0"></span>**Section 2: Pure Storage Administration Associate Exam Topics**

#### <span id="page-6-1"></span>**2.1. Domain Names**

The job tasks measured on the exam are grouped into the following domains of practice:

- Administration
- Monitoring
- Troubleshooting
- <span id="page-6-2"></span>• Data Recovery

#### **2.2. Task Information**

Within each domain, you will be asked about specific tasks you should be able to perform as a Pure Storage Certified Administration Associate, including but not limited to:

#### **Administration**

- Understand storage requirements
- Configure volumes, VMware plugins, host connections, and administrative authentication
- Provision storage through vSphere using plugin
- Given a scenario, plan capacity

#### **Monitoring**

- Use Pure1®
- Use Pure1 Meta® forecasting
- Interpret data reduction ratio
- Create reports from Pure1 and Purity GUI for storage-related capacity adjustments

#### **Troubleshooting**

- Identify troubleshooting resources
- Identify and configure ports
- Recognize how to use alerts

#### **Data Recovery**

- Clone volumes from snapshots
- Configure replication
- Manage protection group policies

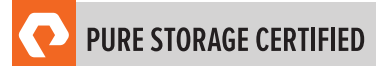

## <span id="page-7-0"></span>**2.3. Domain Distribution**

The questions on the exam are distributed as follows for each domain.

**NOTE:** Each question carries the same weight, and there is no partial credit for any question.

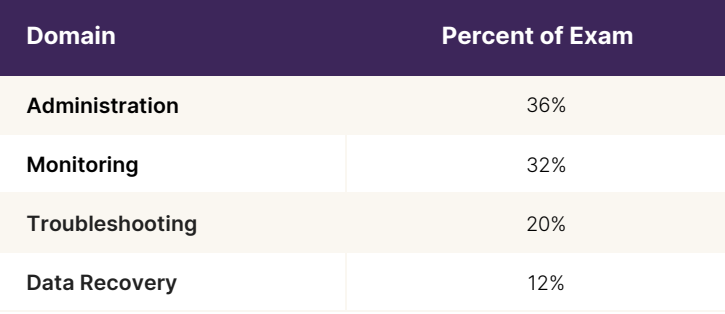

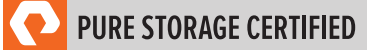

# <span id="page-8-0"></span>**Section 3: The Pure Storage Certified Administration Associate Job Role**

This exam is designed for individuals who are currently performing or have previous work experience with the job responsibilities of a Pure Storage Certified Administration Associate.

#### <span id="page-8-1"></span>**3.1. The Minimally Qualified Candidate (MQC)**

To pass the exam, you must possess at least the minimum level of knowledge, skills, and abilities required of a Pure Storage Certified Administration Associate. The MQC is a Pure Storage customer, partner, or employee who has at least 3 months of experience with Pure Storage Administration. The MQC has general knowledge of offerings such as FlashArray™. The MQC also has familiarity with Pure1, Purity OE, Storage fundamentals, and Evergreen™.

The Pure Storage Certified Administration Associate should be able to perform the following tasks without any assistance:

- Create a volume
- Use performance and capacity planner
- Create and recover snapshots and files from snapshots
- Create and manage replication connections
- Configure periodic async replication
- Provision storage through vSphere
- Open support tickets
- Configure remote assist
- Configure host connections (via Fibre Channel & iSCSI)
- Use Pure1
- Understand capacity growth and planning
- Interpret data reduction ratio
- Integrate into SSO (AD, LDAP)
- Identify ports
- Configure NFS targets and Purity CloudSnap™
- Access and have familiarity within the GUI
- Monitor alerts

The Pure Storage Certified Administration Associate should be able to participate in the following task with substantial guidance, mentoring, or instruction:

- Leverage programmatic access to FlashArrayTM via Rest API for administration and automation

# <span id="page-9-0"></span>**3.2. MQC Work Experience**

A minimally qualified Pure Storage Certified Administration Associate typically has the following work experience:

- Associate level role
- At least 3 months experience with Pure Storage Administration

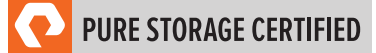

# <span id="page-10-0"></span>**Section 4: Determine Exam Readiness**

Nothing can guarantee that you will pass your test; however, the more practical work experience you have, the better your chances are to pass the test. Use the self-assessment preparation worksheet (below) to evaluate your level of readiness.

#### <span id="page-10-1"></span>**4.1. Exam Prerequisites**

There are no prerequisites for the Pure Storage Administration Associate Examination.

#### <span id="page-10-2"></span>**4.2. On-the-Job Experience**

Since Pure Storage exams measure knowledge, skills, and abilities for a specific job role, one of the best ways to prepare for the exam is to ensure you have the minimum work experience, as described in this guide.

#### <span id="page-10-3"></span>**4.3. Self-Assessment Preparation Worksheet**

Use the following worksheet to review the exam topics and assess your own readiness. If you need to prepare more for a certain topic, determine if you need training, on-the-job experience, or both.

# I can:

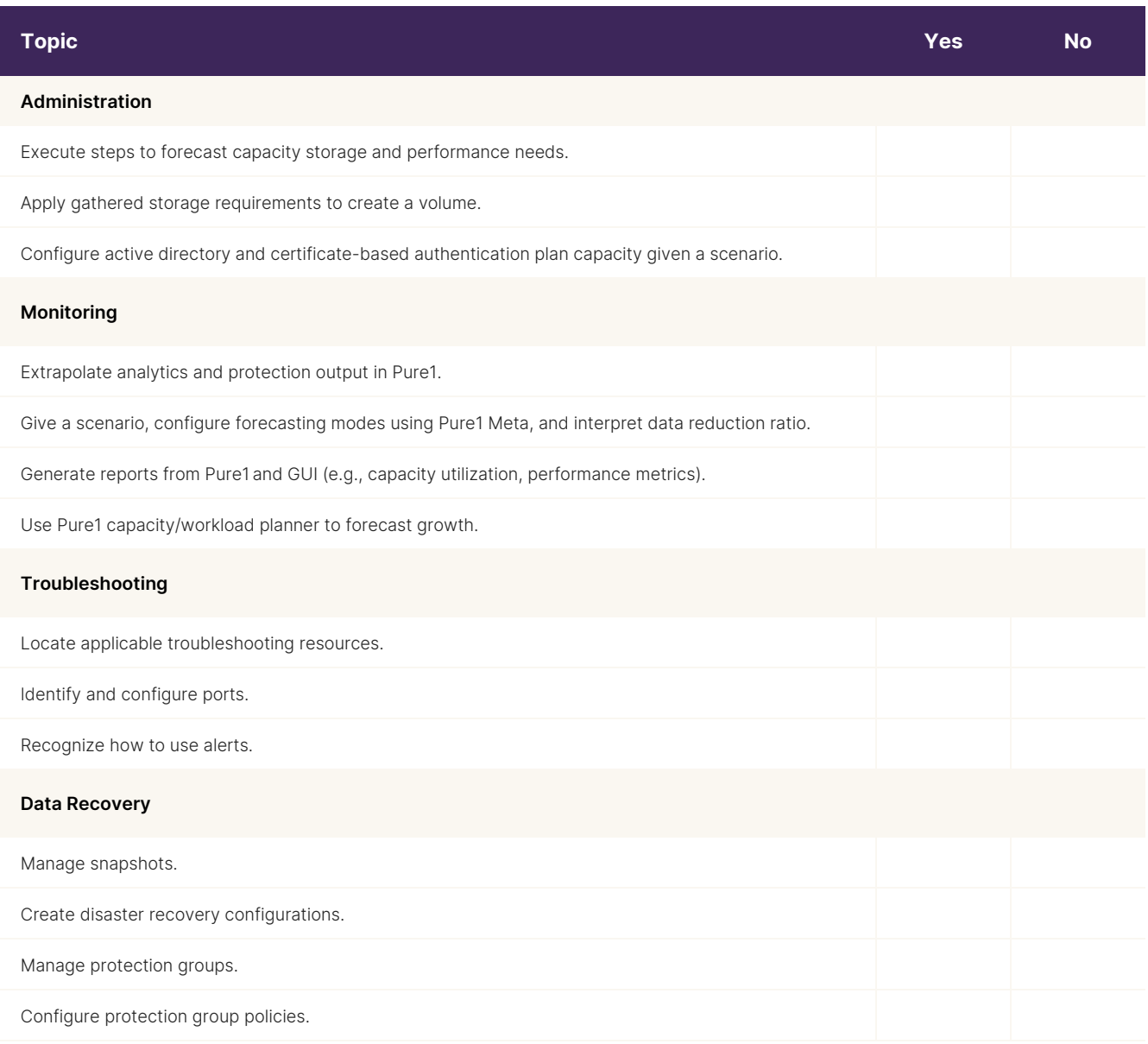

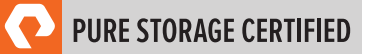

# <span id="page-12-0"></span>**Section 5: Pure Storage Administration Associate Exam Sample Questions**

Review and practice taking exam questions to get a sense for the types of questions on the exam. Please note that your performance here does not indicate how you will do on the actual exam. To fully prepare for the exam, closely review the topic areas and objectives in this Exam Guide.

The correct answers are at the end of the exam guide.

**1.** An administrator needs to determine when a FlashArray will run out of capacity.

Which tool should the administrator use to perform this task?

- a. Array GUI Capacity
- b. Pure1 Planning
- c. Array GUI Forecast
- d. Pure1 Capacity
- **ԍշ** How should an administrator enable a secure Remote Assist session allowing Pure Support to troubleshoot directly on the array?
	- a. In Pure1, navigate to Administration > SSO/AD > Remote Assist > Connect
	- b. In the Purity GUI, navigate to Settings > System > Pure1 Support > Remote Assist > Connect
	- c. Call Support and ask the Support Technician to open the Remote Assist session
	- d. In the Pure1 Mobile app, navigate to Support > Remote Assist > Connect for the specific array
- **3.** Which port on the FlashArray is the management port?
	- a. eth2
	- b. eth3
	- c. eth0
	- d. eth4
- **4.** In which two ways does Purity CloudSnap perform highly efficient snapshots to AWS S3? (Select two.)
	- a. Recompresses data during the snap to cloud
	- b. Preserves data compression on the wire
	- c. Deduplicates all data during the snap to cloud
	- d. Preserves data reduction across snapshots of a volume
	- e. Encrypts all data during the snap to cloud

**5.** An administrator schedules snapshots for a protection group that contains three volumes. At the scheduled time, the administrator validates that the snapshot was taken but only sees one snapshot.

What should the administrator do to make sure that all three volumes are included in the snapshot?

- a. Add the volumes to a volume group for synchronized snapshots to be taken
- b. Click the protection group snapshot to find all three volume snapshots
- c. Add the connected hosts to the protection group
- d. Update the schedule to retain multiple snapshots per day
- **6.** An administrator is migrating a 4-tier environment to a FlashArray.

The breakdown of drives is as follows:

NL-SAS: 40%

SAS 15K: 10%

SAS: 30%

SSD: 20%

Performance levels vary on several LUNs depending on the time of day. Data moves up and down the tiers. How many tiers will exist on the FlashArray?

- a. 1
- b. 2
- c. 3
- d. 4

**7.** Which format is supported for export of Pure1 Performance or Capacity reports?

- a. XLS
- b. CSV
- c. DOC
- d. PPT
- **8.** What official website can a Pure Storage administrator visit to collaborate with other Pure Storage customers and employees?
	- a. Pure Support Community
	- b. Pure Storage Blog
	- c. Pure Storage Twitter
	- d. Pure Storage User Group

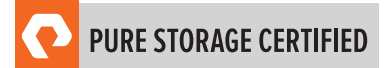

- **9.** In which location can an administrator get a connection key from the remote FlashArray to enable replication?
	- a. Storage > Arrays > Arrays Connections
	- b. Storage > Pods
	- c. Storage > Pods > Connected Arrays
	- d. Storage > Replication
- **10.** Two FlashArrays, SLC-COZ and SLC-HAYES, are connected for Async Replication. SLC-COZ is moved to a different facility and is assigned a new IP address.

What should the administrator do to reestablish the replication connection without destroying protection groups?

- a. From the SLC-HAYES GUI, connect a new array using the new IP addresses of SLC-COZ.
- b. From the SLC-COZ GUI, disconnect the array from SLC-HAYES and reconnect using the new IP addresses.
- c. From the SLC-HAYES GUI, copy the existing protection group to a new protection group and reschedule the replication.
- d. From the SLC-COZ GUI, connect a new array using the new IP addresses for SLC-COZ.

# <span id="page-15-0"></span>**Section 6: Answer Key**

Correct answers are shown below in **bold italics**.

**1.** An administrator needs to determine when a FlashArray will run out of capacity.

Which tool should the administrator use to perform this task?

- a. Array GUI Capacity
- b. Pure1 Planning
- c. Array GUI Forecast
- d. Pure1 Capacity
- **ԍշ** How should an administrator enable a secure Remote Assist session allowing Pure Support to troubleshoot directly on the array?
	- a. In Pure1, navigate to Administration > SSO/AD > Remote Assist > Connect
	- b. In the Purity GUI, navigate to Settings > System > Pure1 Support > Remote Assist > Connect
	- c. Call Support and ask the Support Technician to open the Remote Assist session
	- d. In the Pure1 Mobile app, navigate to Support > Remote Assist > Connect for the specific array
- **3.** Which port on the FlashArray is the management port?
	- a. eth2
	- b. eth3
	- c. eth0
	- d. eth4
- **4.** In which two ways does Purity CloudSnap perform highly efficient snapshots to AWS S3? (Select two.)
	- a. Recompresses data during the snap to cloud
	- b. Preserves data compression on the wire
	- c. Deduplicates all data during the snap to cloud
	- d. Preserves data reduction across snapshots of a volume
	- e. Encrypts all data during the snap to cloud

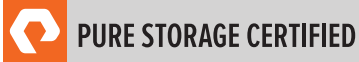

**5.** An administrator schedules snapshots for a protection group that contains three volumes. At the scheduled time, the administrator validates that the snapshot was taken but only sees one snapshot.

What should the administrator do to make sure that all three volumes are included in the snapshot?

a. Add the volumes to a volume group for synchronized snapshots to be taken

#### b. Click the protection group snapshot to find all three volume snapshots

- c. Add the connected hosts to the protection group
- d. Update the schedule to retain multiple snapshots per day
- **6.** An administrator is migrating a 4-tier environment to a FlashArray.

The breakdown of drives is as follows:

NL-SAS: 40%

SAS 15K: 10%

SAS: 30%

SSD: 20%

Performance levels vary on several LUNs depending on the time of day. Data moves up and down the tiers.

How many tiers will exist on the FlashArray?

- a. 1
- b. 2
- c. 3
- d. 4
- **7.** Which format is supported for export of Pure1 Performance or Capacity reports?
	- a. XLS
	- b. CSV
	- c. DOC
	- d. PPT
- **8.** What official website can a Pure Storage administrator visit to collaborate with other Pure Storage customers and employees?
	- a. Pure Support Community
	- b. Pure Storage Blog
	- c. Pure Storage Twitter
	- d. Pure Storage User Group

**9.** In which location can an administrator get a connection key from the remote FlashArray to enable replication?

#### a. *Storage > Arrays > Arrays Connections*

- *b.* Storage > Pods
- *Ʌշ* Storage > Pods > Connected Arrays
- d. Storage > Replication
- **10.** Two FlashArrays, SLC-COZ and SLC-HAYES, are connected for Async Replication. SLC-COZ is moved to a different facility and is assigned a new IP address.

What should the administrator do to reestablish the replication connection without destroying protection groups?

#### a. From the SLC-HAYES GUI, connect a new array using the new IP addresses of SLC-COZ.

- **b.** From the SLC-COZ GUI, disconnect the array from SLC-HAYES and reconnect using the new IP addresses.
- *Ʌշ* From the SLC-HAYES GUI, copy the existing protection group to a new protection group and reschedule the replication.
- *d.* From the SLC-COZ GUI, connect a new array using the new IP addresses for SLC-COZ.

# <span id="page-18-0"></span>**Support**

For information on Pure Storage's certification programs, visit [this link.](https://portal2.examstudio.com/exams/?i=kpAKBTg1AKiywdMR%2fdxLXA%3d%3d) To contact us, please send an email to [certadmin@purestorage.com.](mailto:certadmin@purestorage.com)

©2020 Pure Storage, the Pure P Logo, and the marks on the Pure Trademark List a[t https://www.purestorage.com/legal/productenduserinfo.html](https://www.purestorage.com/legal/productenduserinfo.html) are trademarks of Pure Storage, Inc. Other names are trademarks of their respective owners. Use of Pure Storage Products and Programs are covered by End User Agreements, IP, and other terms, available at: <https://www.purestorage.com/legal/productenduserinfo.html> and <https://www.purestorage.com/patents>

The Pure Storage products and programs described in this documentation are distributed under a license agreement restricting the use, copying, distribution, and decompilation/reverse engineering of the products. No part of this documentation may be reproduced in any form by any means without prior written authorization from Pure Storage, Inc. and its licensors, if any. Pure Storage may make improvements and/or changes in the Pure Storage products and/or the programs described in this documentation at any time without notice.

THIS DOCUMENTATION IS PROVIDED "AS IS" AND ALL EXPRESS OR IMPLIED CONDITIONS, REPRESENTATIONS AND WARRANTIES, INCLUDING ANY IMPLIED WARRANTY OF MERCHANTABILITY, FITNESS FOR A PARTICULAR PURPOSE, OR NON-INFRINGEMENT, ARE DISCLAIMED, EXCEPT TO THE EXTENT THAT SUCH DISCLAIMERS ARE HELD TO BE LEGALLY INVALID. PURE STORAGE SHALL NOT BE LIABLE FOR INCIDENTAL OR CONSEQUENTIAL DAMAGES IN CONNECTION WITH THE FURNISHING, PERFORMANCE, OR USE OF THIS DOCUMENTATION. THE INFORMATION CONTAINED IN THIS DOCUMENTATION IS SUBJECT TO CHANGE WITHOUT NOTICE.

Pure Storage, Inc. 650 Castro Street, #400 Mountain View, CA 94041

**[purestorage.com](http://purestorage.com/) | | [800.379.PURE](tel:8003797873)** 

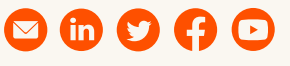

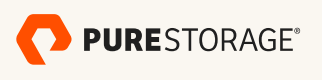

[insert publication number and date here]